## **Nutzung der Monitore in Gruppenarbeitsräumen / OGAs**

Sie haben drei Optionen Ihren eigenen Laptop mit einem Monitor zu verbinden.

- 1. Mit einem eigenen HDMI-Kabel.
- 2. Mit einem eigenen VGA-Kabel.
- 3. Über WLAN.

## Gruppenarbeitsräume:

→ Zuerst das entsprechende Kabel einstecken oder WLAN auswählen.

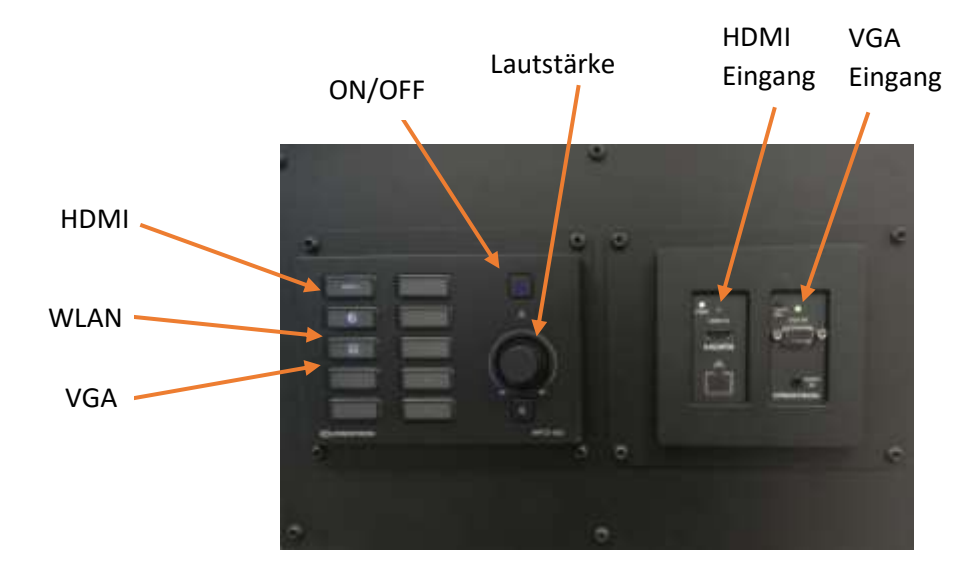

## OGAs:

![](_page_0_Figure_9.jpeg)

→ Zuerst das entsprechende Kabel einstecken oder WLAN auswählen.

Folgender Ablauf ist im Gruppenarbeitsraum und im OGA identisch.

- $\rightarrow$  Bei Auswahl "HDMI" oder "VGA" verbindet sich der Laptop automatisch mit dem Monitor.
- $\rightarrow$  Bei Auswahl "WLAN" öffnet sich der Startbildschirm des Monitors.
- $\rightarrow$  In der linken, unteren Ecke werden eine URL und ein dazugehöriger Code angezeigt.

![](_page_1_Picture_4.jpeg)

- $\rightarrow$  Die URL bitte in der Adresszeile des Browsers eingeben.
- $\rightarrow$  Es öffnet sich ein kleines Fenster der AirMedia App.
	- Ist diese noch nicht installiert, bitte auf "Windows" klicken (oder ein anderes Gerät wählen). Nun "Download" anklicken und die App installieren.

![](_page_1_Picture_8.jpeg)

 $\rightarrow$  Anschließen öffnet sich ein weiteres Fenster.

Hier bitte den Code aus der rechten, unteren Ecke des Startbildschirmes am Monitor eingeben.

![](_page_1_Picture_11.jpeg)

 $\rightarrow$  Nach der Bestätigung über "ok" öffnet sich das Programm und der Bildschirm des Laptops wird auf den Monitor übertragen.

## Achtung:

- $\rightarrow$  Wenn Sie keinen Ton hören, Stummschaltung innerhalb des Programms aufheben.
- $\rightarrow$  Die Lautstärke innerhalb der OGAs ist begrenzt.
- $\rightarrow$  In den Gruppenräumen bitte nur Zimmerlautstärke.